### **WinNAV** ™ **FlashPoint Windows Navigator for Microsoft Windows 3.0**

**Pre-Release Beta C-3.00.60 [5/15/91]**

**\*\*\*\*\***

#### **FOR BETA TESTING AND EVALUATION PURPOSES ONLY \*\*\*\*\***

# **Warning: Destroy all beta copies of this software and documentation, and discontinue using same, on or before May 30, 1991.**

Copyright (c) 1988, 1989, 1990, 1991 Richard S. Patterson FlashPoint Development P.O. Box 270492 Houston, TX 77277 (713) 660-7240

All Rights Reserved. U.S. Government Restricted and Limited Rights.

For registration, licensing and distribution information consult the accompanying documentation or write the author at the above address.

## **WinNAV - Limited Beta Release**

This is a special beta pre-release of WinNAV, FlashPoint's Windows Navigator, release 0.60. It has been prepared at the request of several users who wished to preview its new features, and who expressed and interest in beta testing.

It should be used only by experienced PC users, who understand the risks of testing and using pre-release products. This means those who understand that pre-releases have not been fully tested and in all probability, contain bugs. Therefore, you should not use test versions without having up-to-date backups of your drives, or while running important applications or files that could result in unacceptable losses of data resulting from system lockups, unpredictable Windows system errors or crashes -- this is what you should be doing anyway with all software downloaded from local bulletin boards, Compuserve, GEnie, etc.

#### **Warning to Current WinNAV Users**

Release 0.60 of WinNAV adopts a new format for the [Run Buttons] section of the WINNAV.INI file. Therefore, you must reinstall any custom Run buttons -- the good news is that they can now be installed directly from the Action:Run dialog panel.

This was required as a result of 0.60 implementation of 36 user defined function key combinations. The first 12 keys (the F1-F12, Shift+Alt combinations) invoke the same applications as appear in both the Run dialog panel and the popup "User" menu; these are identified in the [Run Buttons] section of the WINNAV.INI file by the LB1-LB12 keywords.

The remaining 24 user defined function key combinations are invoked by the Control+Alt+Function Keys (LB13-LB24), and the Shift+Control+Alt+Function Keys (LB25-LB36). These are also setup using the Action:Run dialog Panel.

#### **Quick Start Instructions**

New users should simply copy the following files to their main Windows directory (e.g., C:\WINDOWS):

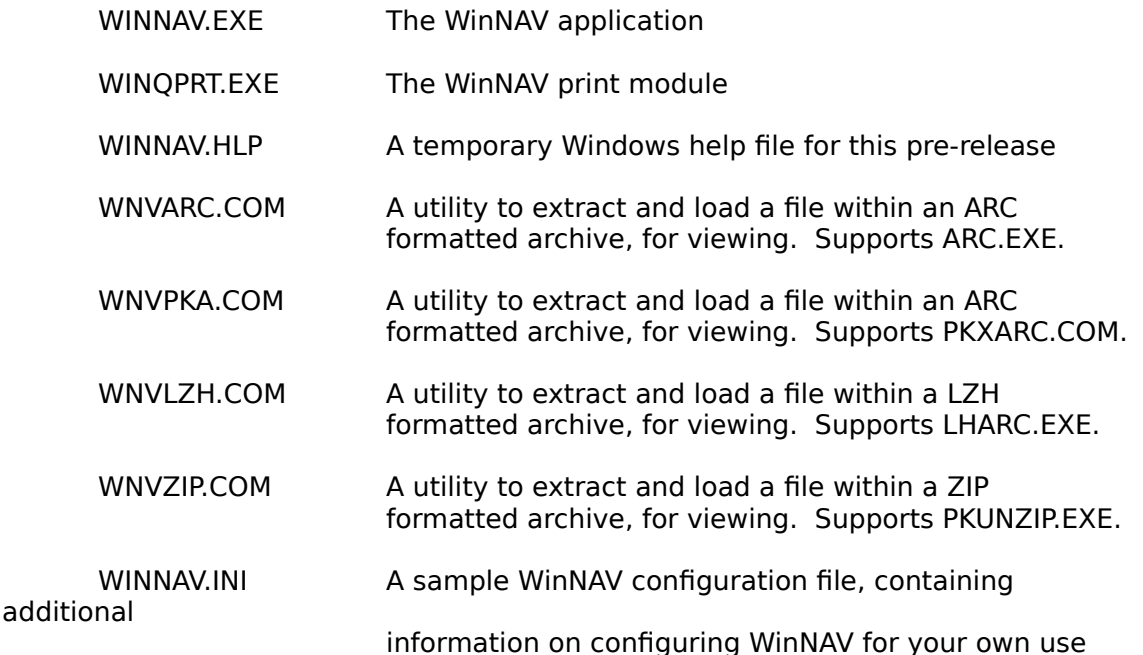

#### **Current users should not copy the WINNAV.INI sample file over their existing WINNAV.INI file, or they will destroy any existing custom configuration information.**

In addition, the following third-party shareware applications should be located in a subdirectory that is identified in your DOS "PATH=" statement in your AUTOEXEC.BAT file:

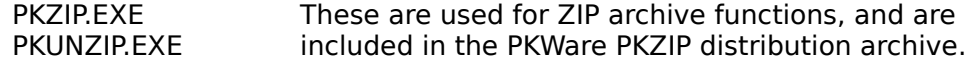

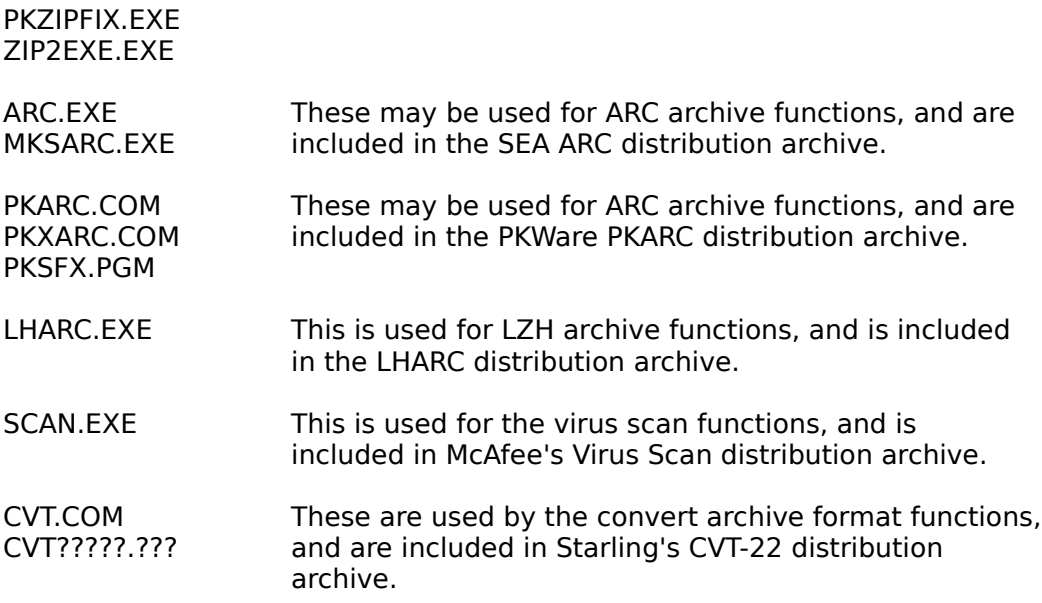

These third-party shareware applications, and utilities may be downloaded from most local bulletin board systems (BBS), CompuServe and GEnie.

## **Ordering and Registering WinNAV**

The documentation required to order or register WinNAV release 0.51, together with the current pricing information, is included in the following files:

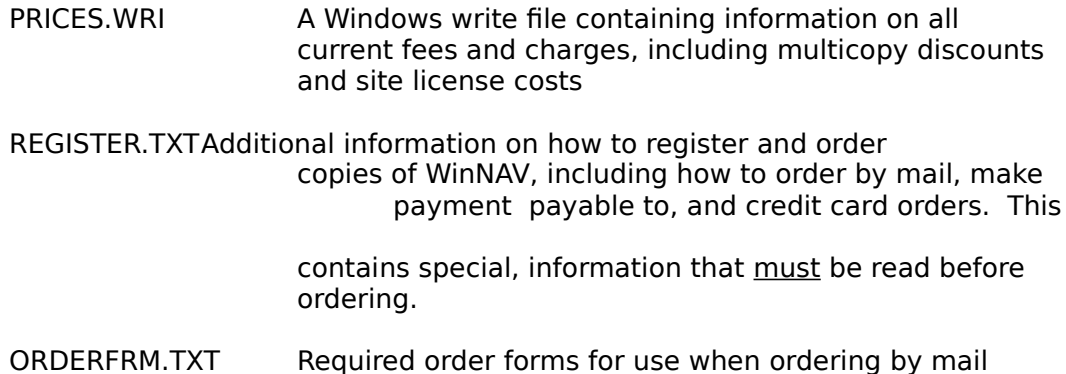

Note, the prices quoted are for the current version of WinNAV (release 0.51), and are only in effect to April 30, 1991, or the official release date of 0.60 (which ever is earlier). With the release of 0.60, a new price policy will be in effect. However, all mail orders, postmarked before May 15, 1991, will be filled at the current release price, and those who order disk sets, will receive WinNAV release 0.60. After April 30, 1991, for credit card and phone orders, and May 15, 1991, for mail orders paid by check or money order, you will be required to make payment pursuant to the new price schedules then in effect.

#### **Please Report Bugs Before May 20, 1991**

Please report all discovered bugs before May 20, 1991, either in writing or via CompuServe E-Mail, so that we may make every attempt to correct same prior to the official release of WinNAV 0.60.

Send or E-Mail reports to:

file

Richard S. Patterson FlashPoint Development P. O. Box 270492 Houston, Texas 77277

Compuserve Mail No. 70771,1336

Please do not report same by telephone.

#### **New Features**

This release introduces a new 3-D format and interface similar to PC-Tools/Shell, a batch print utility, utilities to view files within archives (double click left mouse or press return key on selected file in archive directory when Quick View window active), popup track menus (click right mouse button on list or view windows), 36 user defined function keys, the initial MS Windows online help system, internal copy functions which will create directories if they don't already exist, add/make directory function, global searches by file date and size, drive and directory statistics, and

much more. Documentation and detailed online help are presently being revised and are not included in their final form with this release.